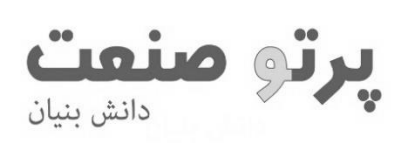

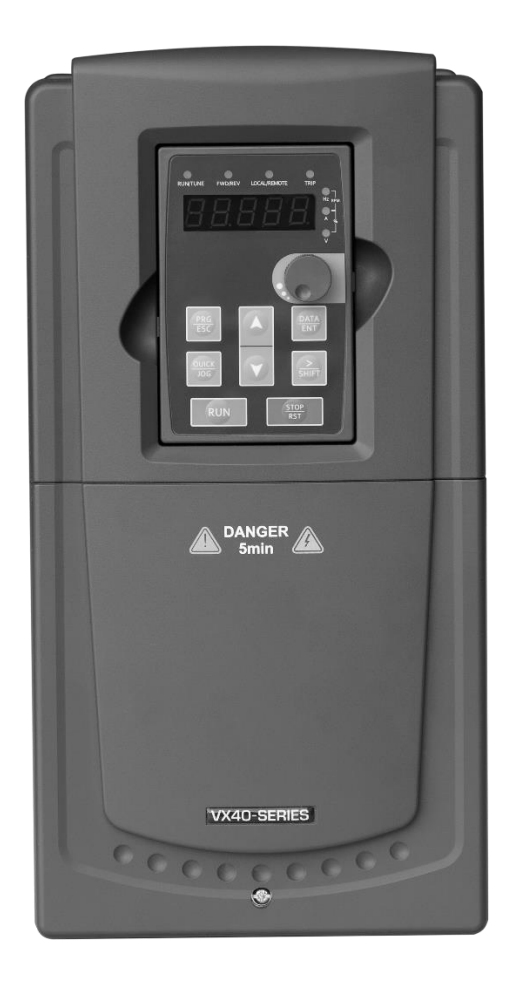

## **پیشگفتار**

**از اینکه محصوالت ما را انتخاب کرده اید متشکریم.** 

درایو دور متغیر سری 40VX جهت موتور های آسنکرون با بهره مندی از میکروکنترل های قدرتمند DSP و فن آوری کنترل برداری بدون نیاز به فیدبک سرعت در اکثر کاربردهای صنعتی قابل استفاده می باشد. این درایو با قابلیت کارکرد در دو مد SVC و SVPWM می تواند در کاربرد های کنترل سرعت و کنترل گشتاور نیازهای کاربرد های ماشین آالت صنعتی را برآورده کند. در ضمن این محصول قابلیت اضافه بار تا 150% را جهت بارهای گشتاور ثابت تامین می کند و استانداردهای EMC جهت عدم تداخل مغناطیسی جهت سازگاری با محیط های صنعتی را برآورده می سازد. قابلیت های برنامه کاربردی این درایو به اختصار در ذیل آمده است:

\* تابع کنترل سرعت چند پله ای و PLC ساده و تابع PID با قابلیت Sleep \* تابع ریاضی جهت جمع و تفریق و Min و Max دو ورودی رفرنس سرعت \*تابع کنترل تراورس، تابع کنترل Joystick ، تابع کنترل فشار و دبی در تزریق پالستیک \* کنترل فشارو دبی در پمپ ها بصورت یک پمپ سرعت متغییر و دو پمپ سرعت ثابت متصل به شبکه، تابع کنترل گشتاور در ماشین های کشش با قابلیت سوئیچ به مد کنترل سرعت در مد SVC \* تابع رگوالسیون ولتاژ و فرکانس بصورت مستقل در مد کنترل س رعت SVPWM \* قابلیت ورودی و خروجی کنترلی پایه مشترک V+24 و یا زمین مشترک COM و تاخیر دار

 کتابچه راهنمای مختصری که در اینجا تقدیم شده است جهت نیازهای کاربرد عمومی بصورت خالصه ای از نکات نصب و راه اندازی و پارامترهای مهم تهیه شده است در صورت نیاز به اطالعات کامل تر به "راهنمای جامع کنترل دور 40VX " مراجعه نمائید.

## فهرست

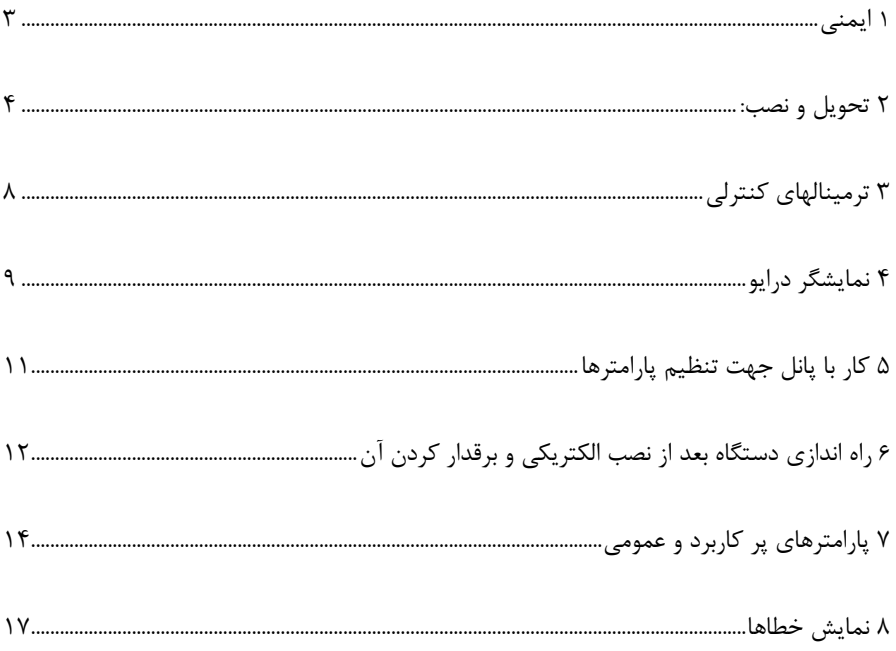

<span id="page-3-0"></span>**1 ایمنی** 

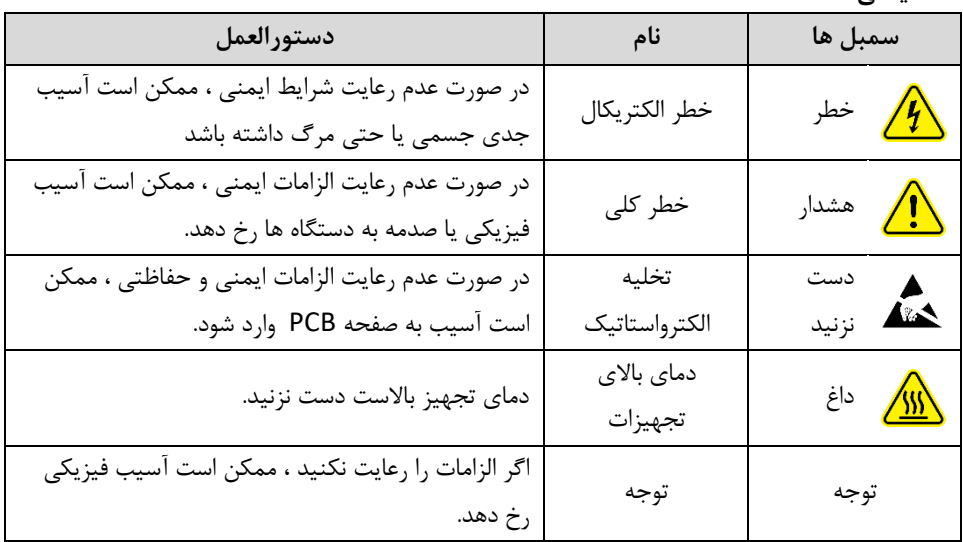

<span id="page-3-1"></span>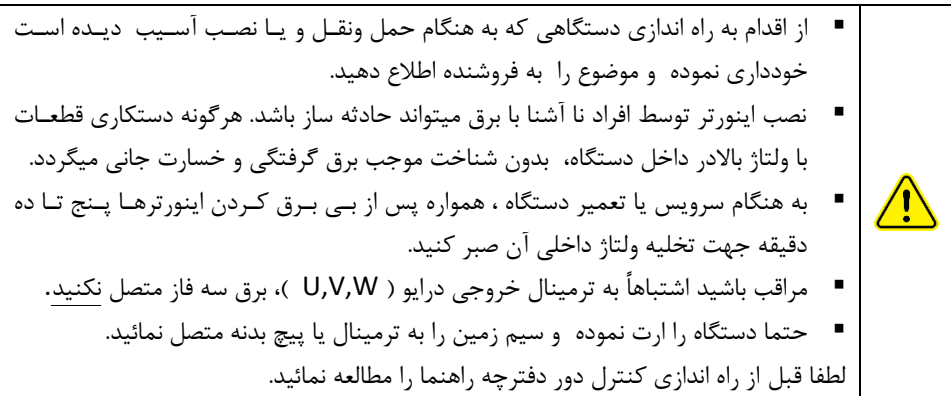

**2 تحویل و نصب:** 

\* محل نصب درایو از مواد قابل اشتعال زا به دور باشد و حداکثر دمای محیط از 40 درجه سانتیگراد بیشتر نباشد. ارتفاع از سطح دریا زیر 1000 متر باشد. \*رطوبت محیط دستگاه زیر 90% با شرط آنکه هیچگونه شبنم ایجاد نشود. \* در صورت آسیب دیدگی و یا از بین رفتن قطعات بیرونی و داخل درایو از کارکردن با درایو خوداری نمایید. \* برای جلوگیری از برق گرفتگی ، از لمس نمودن درایو با بدن خیس و یا ابزار خیس خوداری نمایید.

\* درایو خریداری شده بایستی توانی معادل موتور و یا بزرگتر از آن باشد با مقایسه توان ثبت شده روی شناسه بدنه دستگاه از آن اطمینان حاصل کنید.

\* درایو را بصورت عمودی، به نحوی که بتواند هوای گرم داخل آن از باالی آن خارج شود، نصب کنید. \* در ورودی دستگاه فیوز مینیاتوری یا کلید اتوماتیک بر اساس جدول زیر قرار دهید در ضمن قطعات اختیاری ترمز (مقاومت های ترمز ، واحدهای ترمز یا واحدهای فیدبک) را مطابق نقشه سیم کشی به دستگاه وصل نمایید .

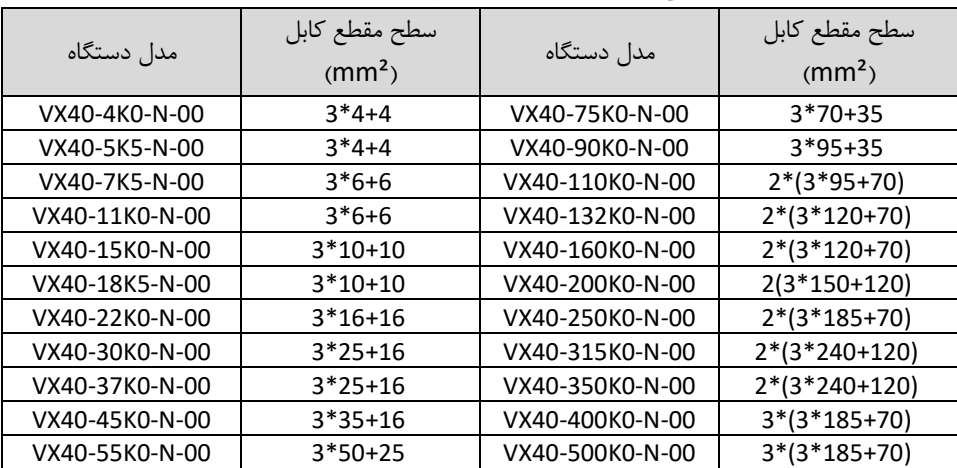

\*انتخاب کابل ورودی و خروجی بر اساس جدول زیر انجام دهید:

\*در صورتیکه چوک AC در ورودی دستگاه نصب می کنید مقدار اندوکتانس آن را از جدول زیر انتخاب نمایید. چوک AC درایو را در مقابل نوسانات برق حفاظت می کند و هارمونیک ورودی را کاهش می دهد. \* کابل های کنترل را به فاصله بیست سانتی از کابل های قدرت عبور دهید و در صورت تقاطع بصورت عمودی رد کنید.

\* برای کابل های کنترلی ولوم از نوع شیلددار استفاده نمایید. روکش شیلد را از طرف درایو زمین کنید و از طرف ولوم به جایی وصل نکنید. \* در صورتیکه کابل موتور شیلددار و یا غالف فلزی دارد بایستی شیلد و غالف از دوطرف کابل به زمین وصل شوند. \* در صورتیکه از درایو به مدت بیش از یکسال استفاده نکردید در سال دوم بعد از به برق زدن مدت یک

ساعت موتور را Run نکنید تا خازن های درایو ریفورم شوند. بیش از دو سال به دستورات ریفرم در کاتالوگ جامع رجوع شود.

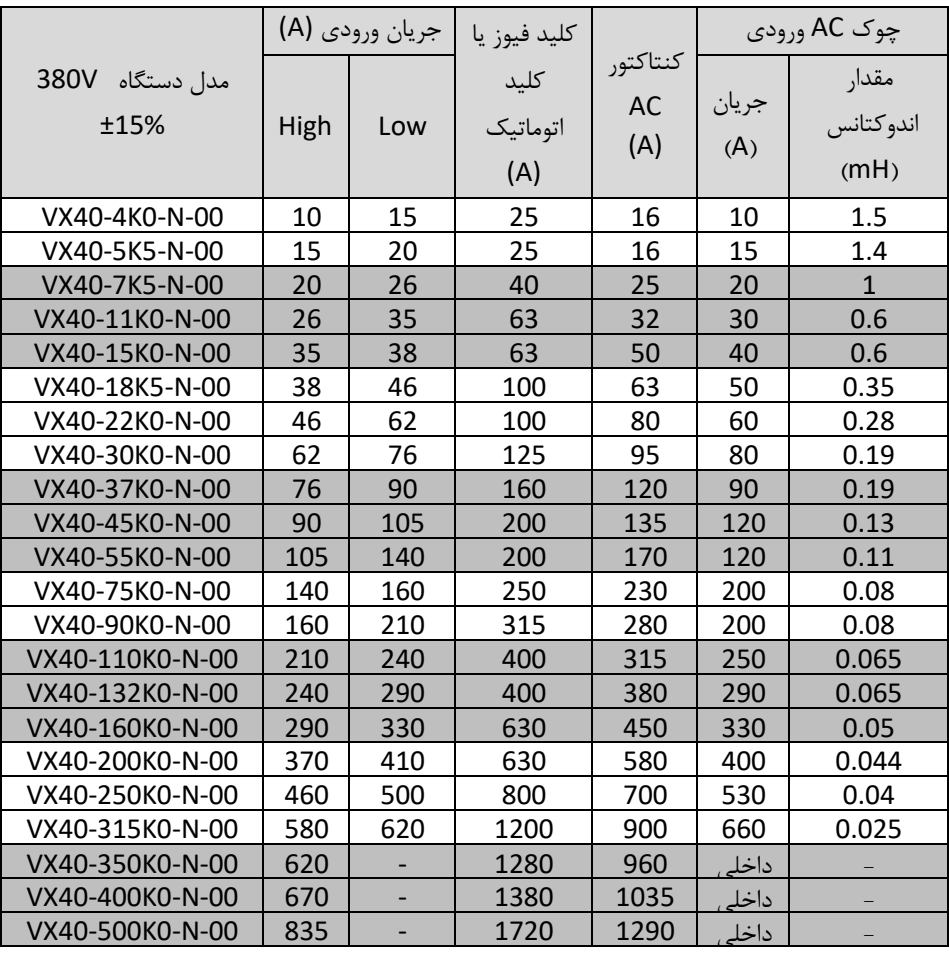

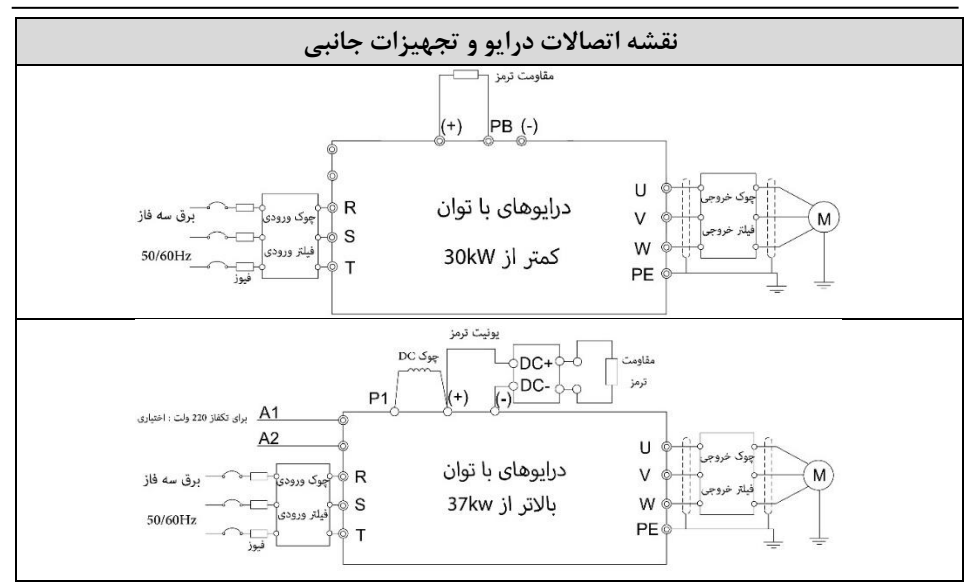

\*پس از نصب درایو ترمینالهای قدرت آنرا بر اساس نام گذاری زیر به سه فاز برق شهر) T,S,R )و سه فاز موتور) W,V,U ) نصب کنید. ارت دستگاه را حتما به ارت کارخانه متصل نمایید در صورت یکی بودن ارت و نول کارخانه نیز این اتصال را انجام دهید.

\*در دستگاه های زیر توان kW30 ماجول ترمز داخلی وجود دارد که در اینصورت در صورت نیاز مقاومت ترمز میتوانید به ترمینال های ( + و PB ) متصل نمایید.

\*\*توجه: قراردادن سیم مسی در زیر ترمینالهای قدرت بدون آنکه عایق آن نیز درگیر شود و سفت کردن پیچ های ترمینالهای قدرت بسیار با اهمیت است و از گرم شدن ترمینال و آتش سوزی جلوگیری می کند.

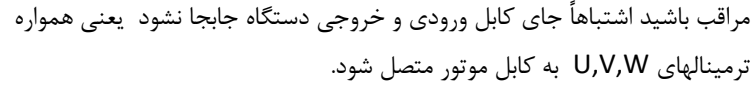

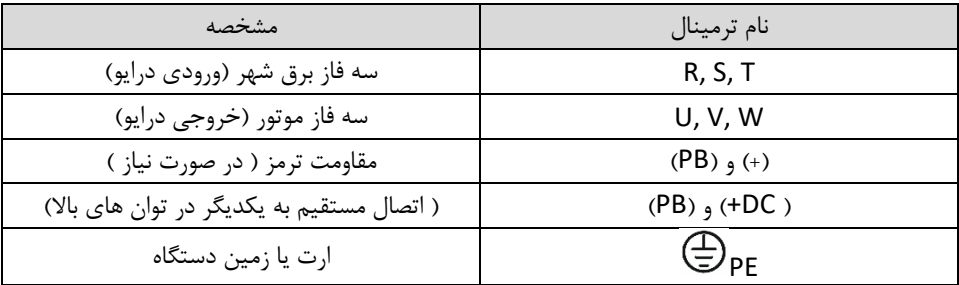

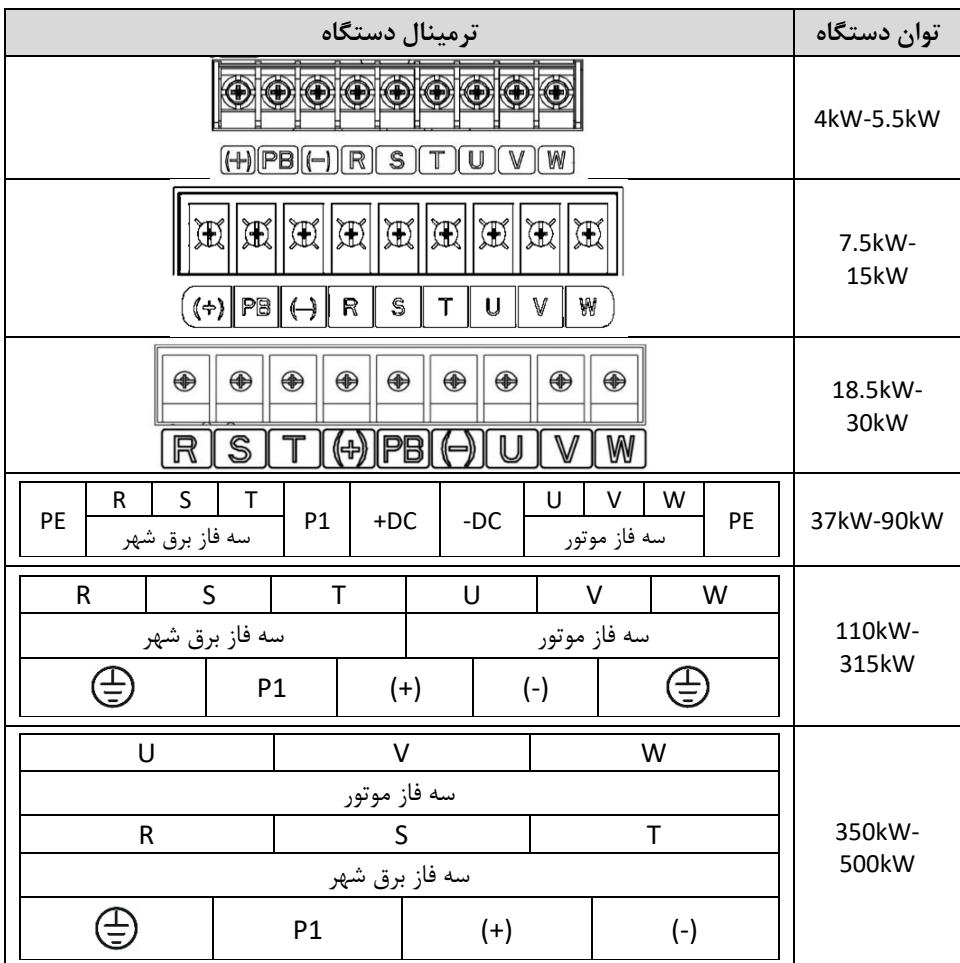

همواره پس از خاموش شدن درایو به مدت ده دقیقه از دست زدن به داخل درایو اجتناب ورزید. در داخل درایو خازن های با ولتاژ DC تا 500 ولت وجود دارد و ظرف چند دقیقه دشارژ می شوند. نشانگر LED قرمز رنگ در روی برد قدرت درایو ها نیز وجود این ولتاژ را نشان میدهد.

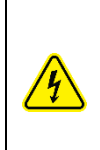

 $\mathsf{v}$ 

<span id="page-8-0"></span>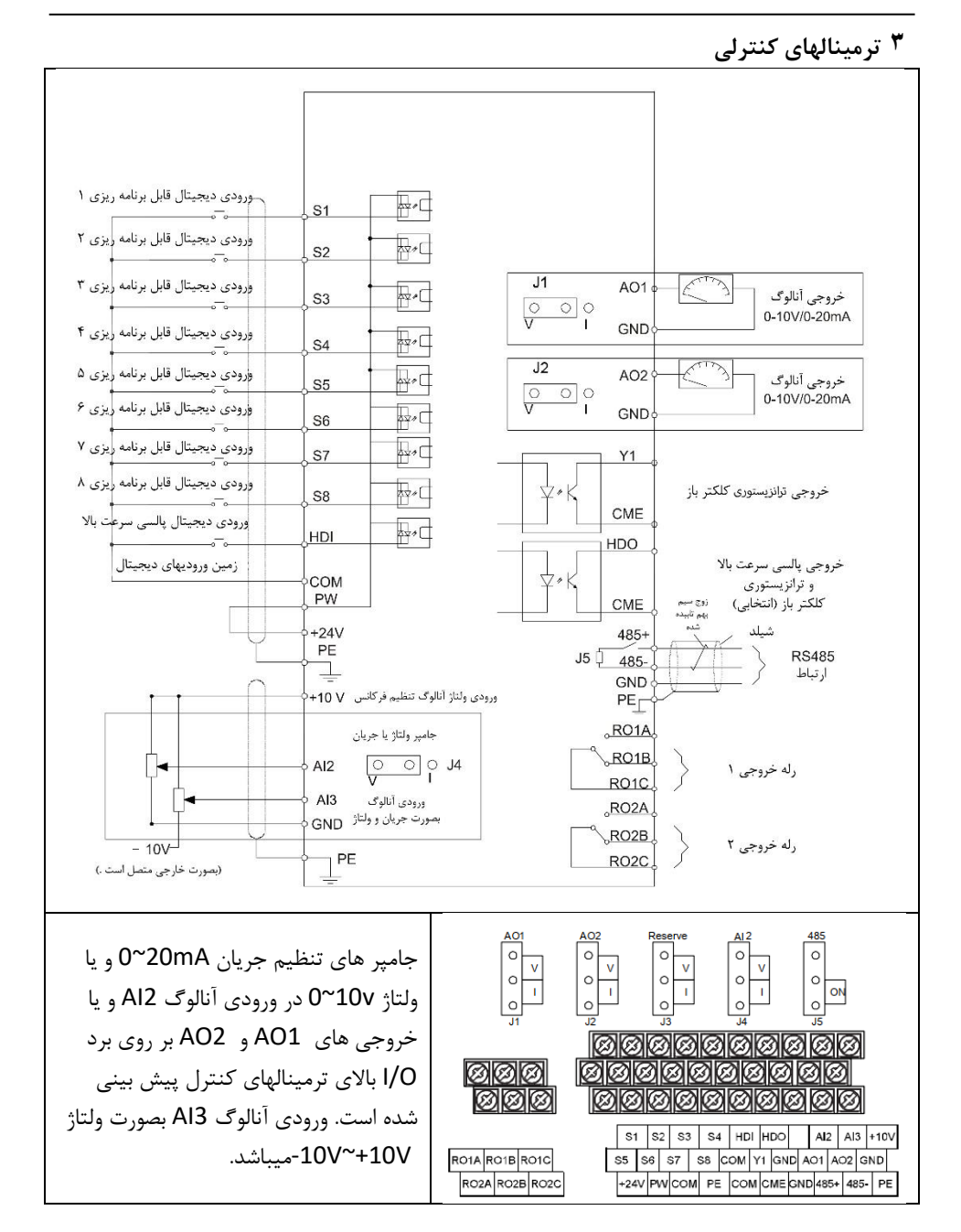

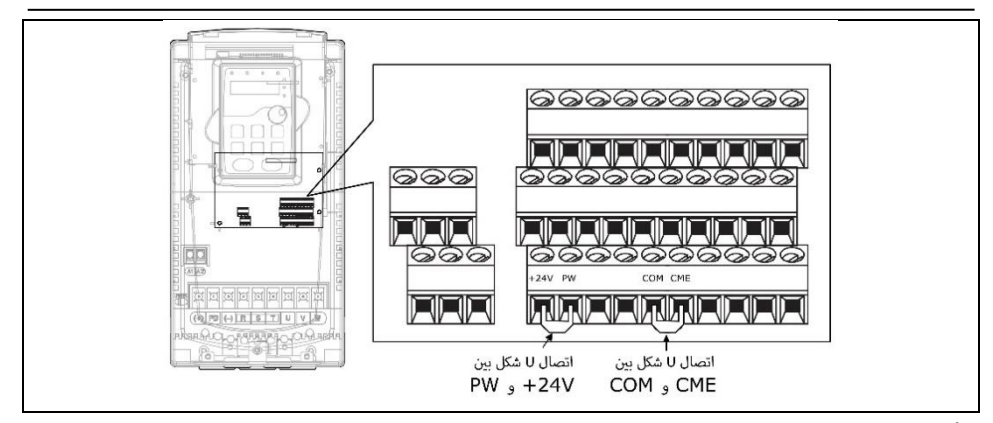

<span id="page-9-0"></span>**4 نمایشگر درایو** 

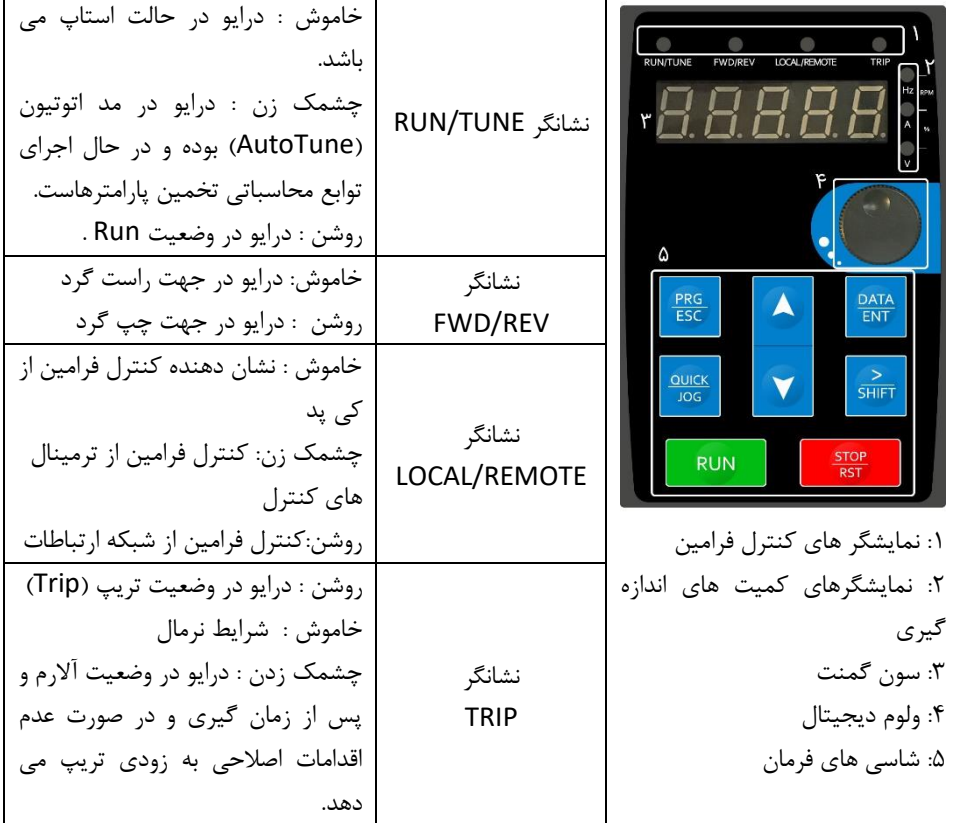

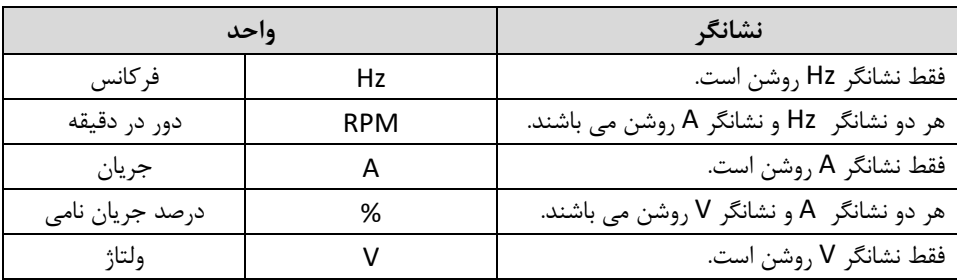

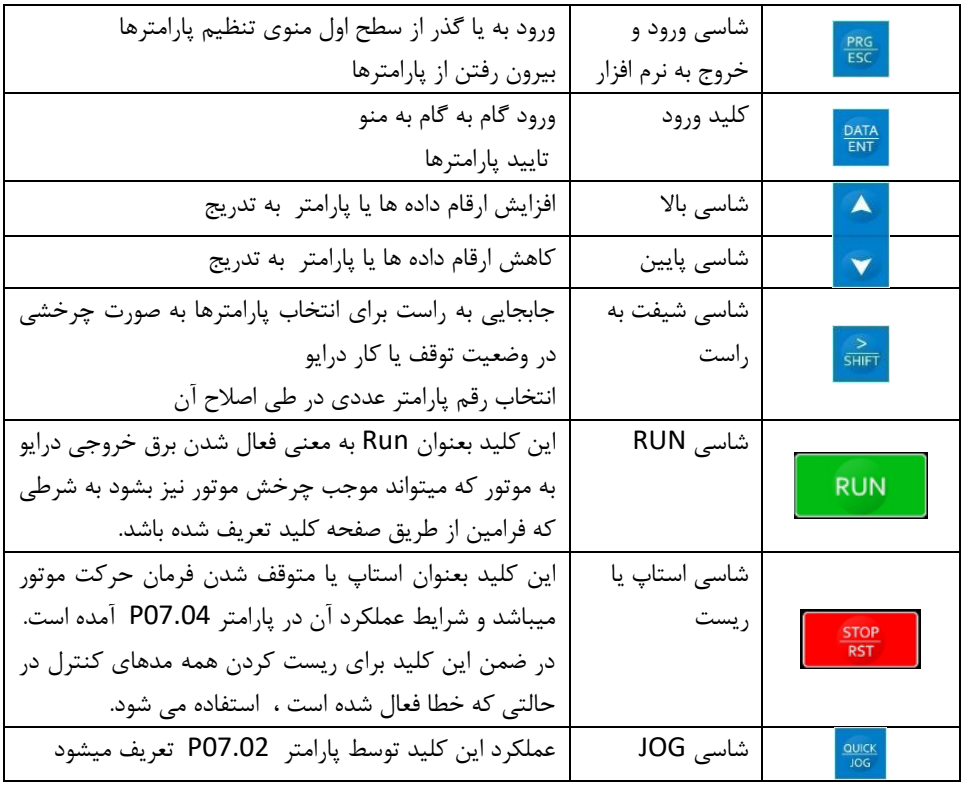

<span id="page-11-0"></span>**5 کار با پانل جهت تنظیم پارامترها**  پارامترها در سه الیه زیر بصورت منوی سطح یک تا سطح سه طبقه بندی شده اند.

.1 شماره گروه اصلی پارامتر ها )منوی سطح اول( مثال : گروه اصلی 0P ( *00P* ) .2 زیر گروه یا کد پارامتر )منوی سطح دوم( مثال : گروه اصلی 0P و زیر گروه 1 )*00.01P* ) .3 تعیین مقدار پارامتر)منوی سطح سوم( مثل : پارامتر 00.01P دارای مقدار صفر)*0=00.01P* )

گروه های اصلی عبارتند از :گروه پارامترهای اصلی )00P)، گروه کنترل روشن و خاموش) 01P)، گروه پارامترهای موتور )02P)، گروه کنترل برداری) 03P )، گروه پارامترهای SVPWM( 04P )، گروه پارامترهای ترمینال های ورودی) 05P)، گروه پارامترهای ترمینال های خروجی ) 06P)، گروه HMI ( 07P )، گروه پارامترهای پیشرفته ) 08P)، گروه پارامترهای PID( 09P )، گروه PLC و سرعت پله ای ) 10P )، گروه حفاظت ها )11P )، گروه رزروها )13P )، گروه ارتباطات شبکه ) 14P )، گروه کمیت های اندازه گیری(P17) ، گروه کنترل تغذیه آب (P24) .

در شکل زیر نحوه وارد شدن به پارامترها نمایش داده شده است و مقدار پارامتر 00.01P را که ابتدا صفر بوده و به مقدار یک تغییر داده شده است و مجددا به منوی نمایش فرکانس برگشته است بصورت تصویری آمده است.

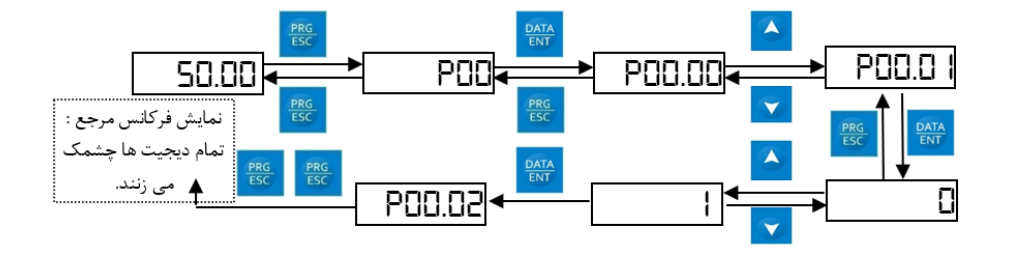

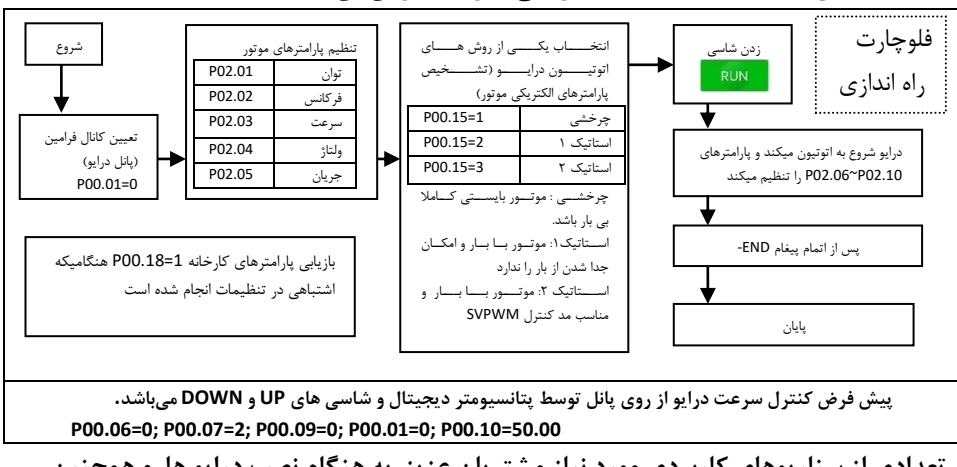

<span id="page-12-0"></span>**6 راه اندازی دستگاه بعد از نصب الکتریکی و برقدار کردن آن** 

**تعدادی از سناریوهای کاربردی مورد نیاز مشتریان عزیز به هنگام نصب درایو ها و همچنین تنظیم پارامترهای مرتبط با آنها در ذیل آمده است.** 

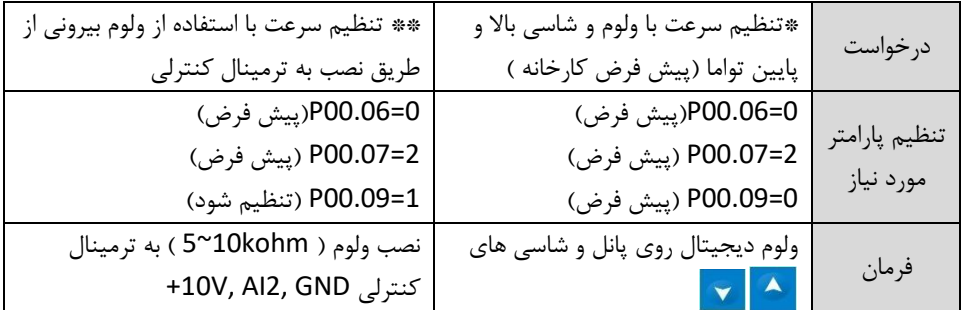

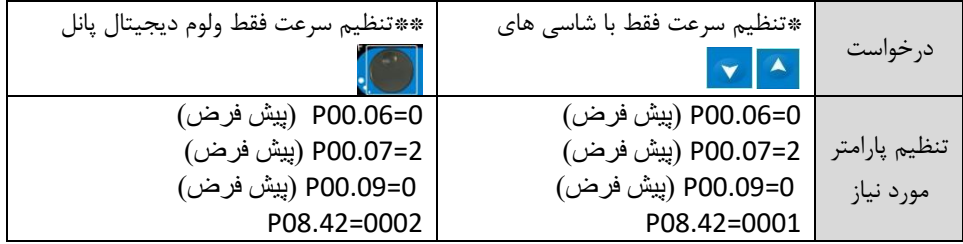

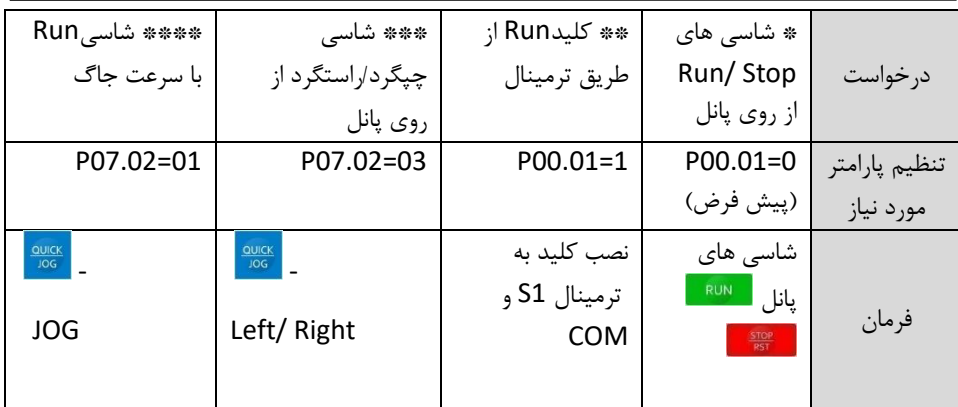

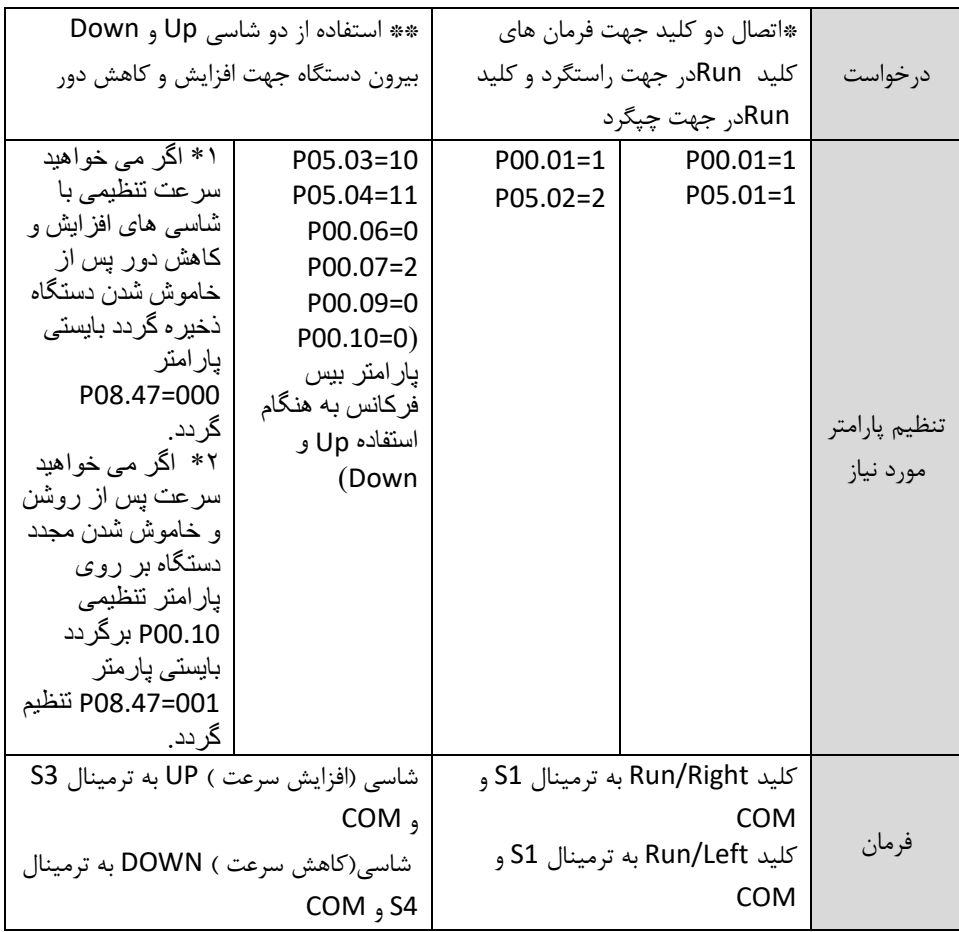

<span id="page-14-0"></span>**7 پارامترهای پر کاربرد و عمومی** 

\*در جدول زیر پارامترهای کاربردی عمومی درایو آمده است در صورت نیاز به اطالعات بیشتر جهت کاربرد های صنعتی بایستی به راهنمای جامع درایو های 40VX رجوع کنید.

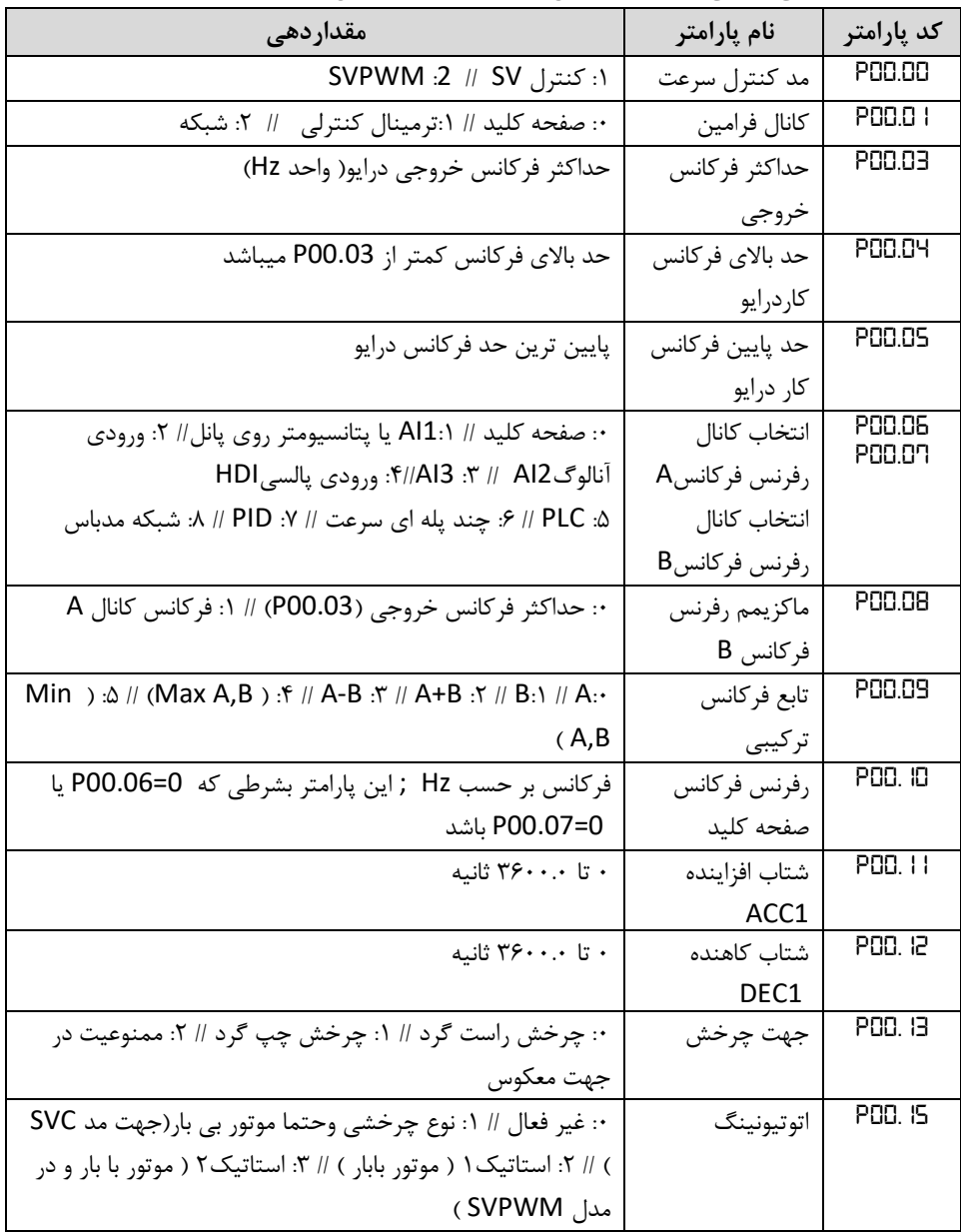

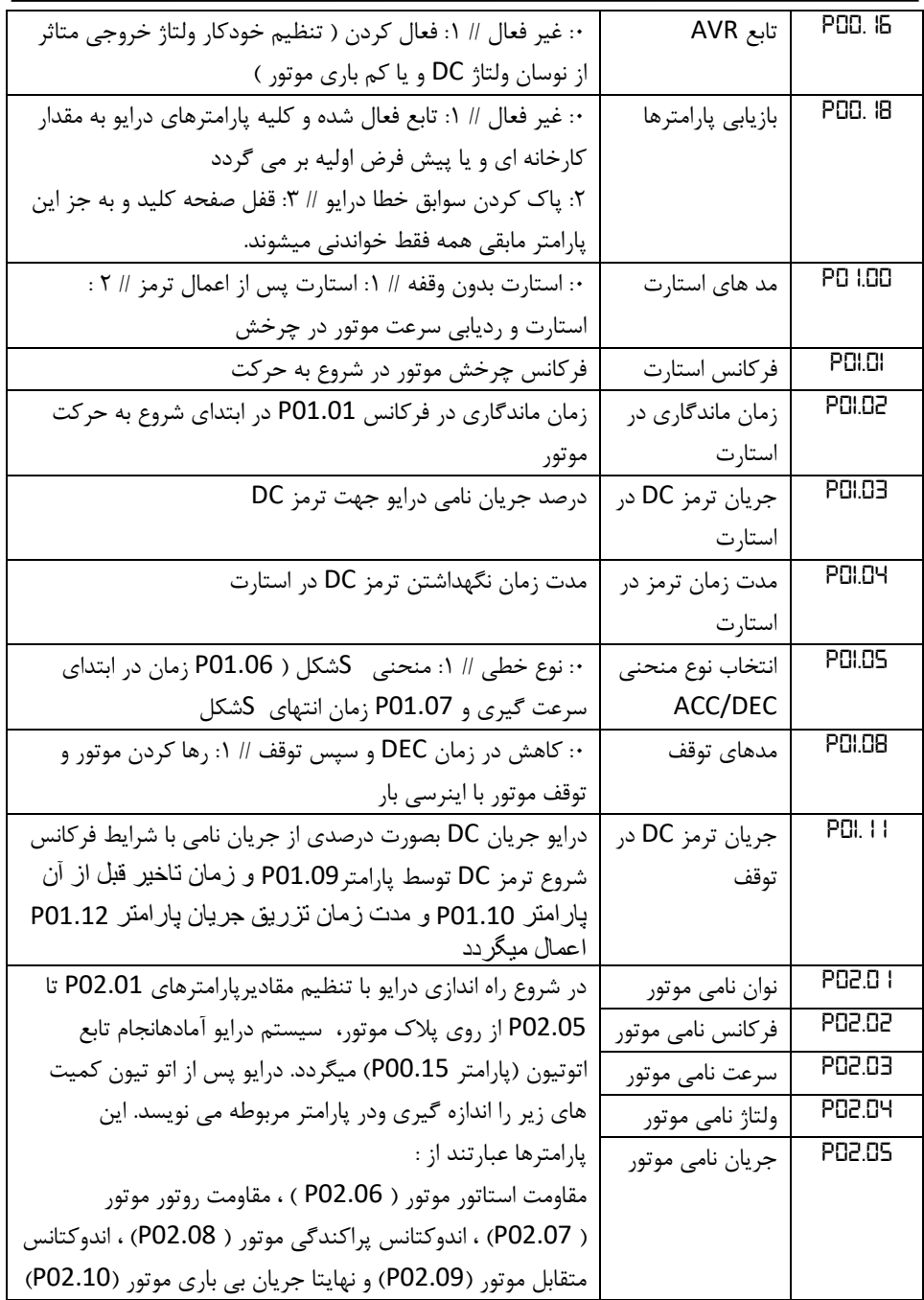

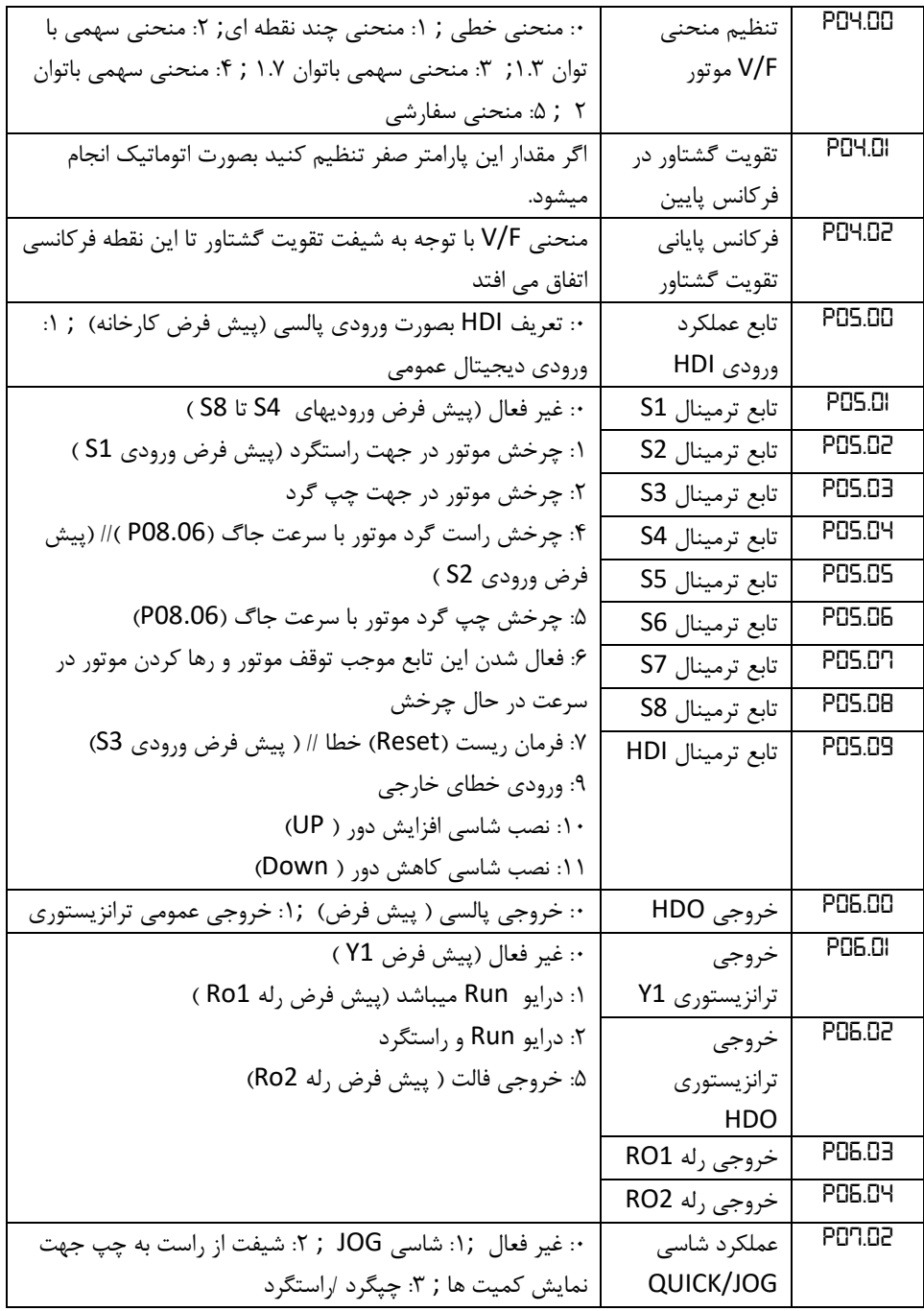

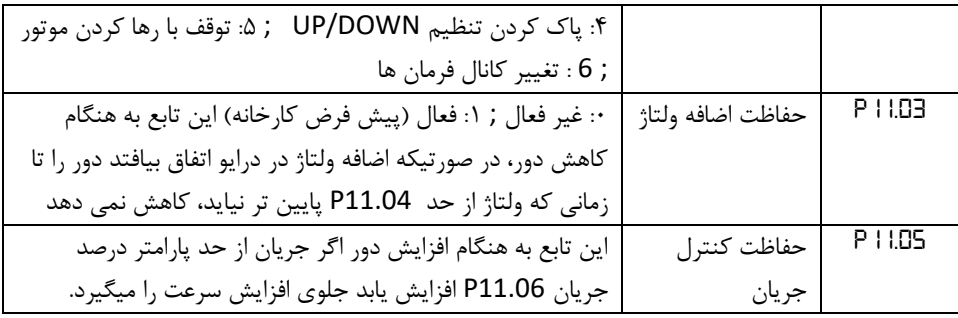

<span id="page-17-0"></span>**8 نمایش خطاها** 

\*به هنگام وقوع خطا در درایو نشانگر LED روی پانل با نام TRIP به رنگ قرمز رنگ روشن میشود و بر روی نمایشگر سون سگمنت آن نوع پیغام خطا نیز مطابق جدول زیر ظاهر میشود.

> \*جهت برطرف کردن خطا با فشردن شاسی <mark>ه <sup>570</sup> </mark> عمل کنید(RESET). \*تاریخچه شش خطای اخیر در پارامترهای 07.27P تا 07.32P در درایو ثبت شده است. \*همواره پس از بررسی خطا اقدام به ریست )RESET )نمایید.

\* در صورت تکرار مکرر ریست )RESET )جهت برطرف کردن خطاهای که از قسمت IGBT ایجاد میشود ، IGBT درایو میسوزد و هزینه زیادی را جهت تعمیرات تحمیل می نماید.

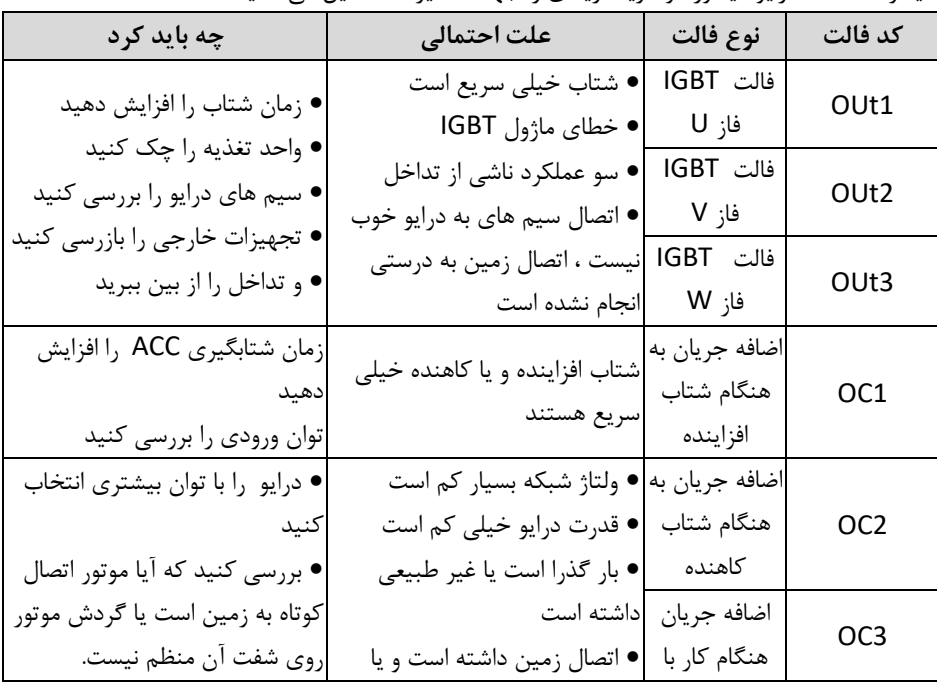

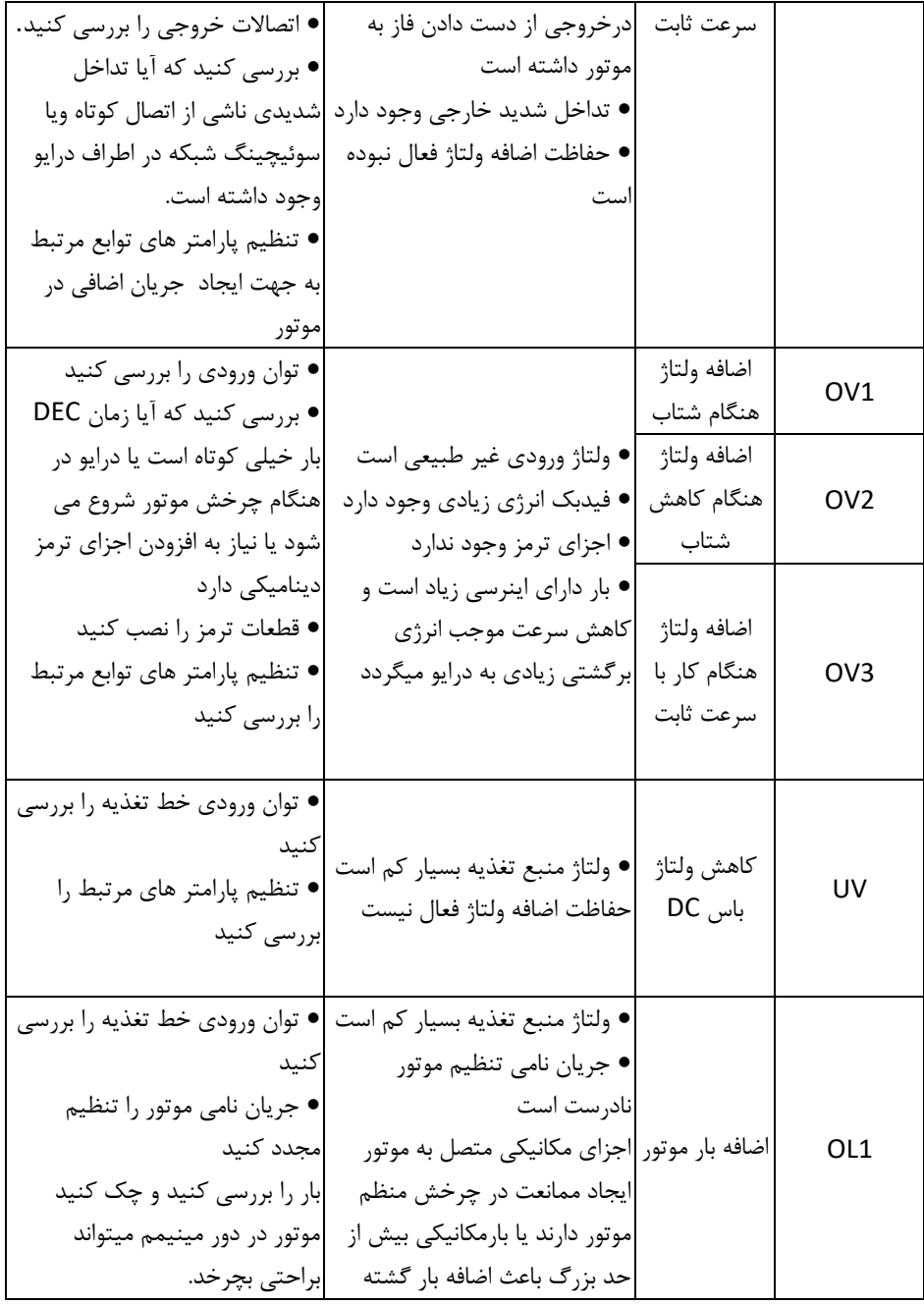

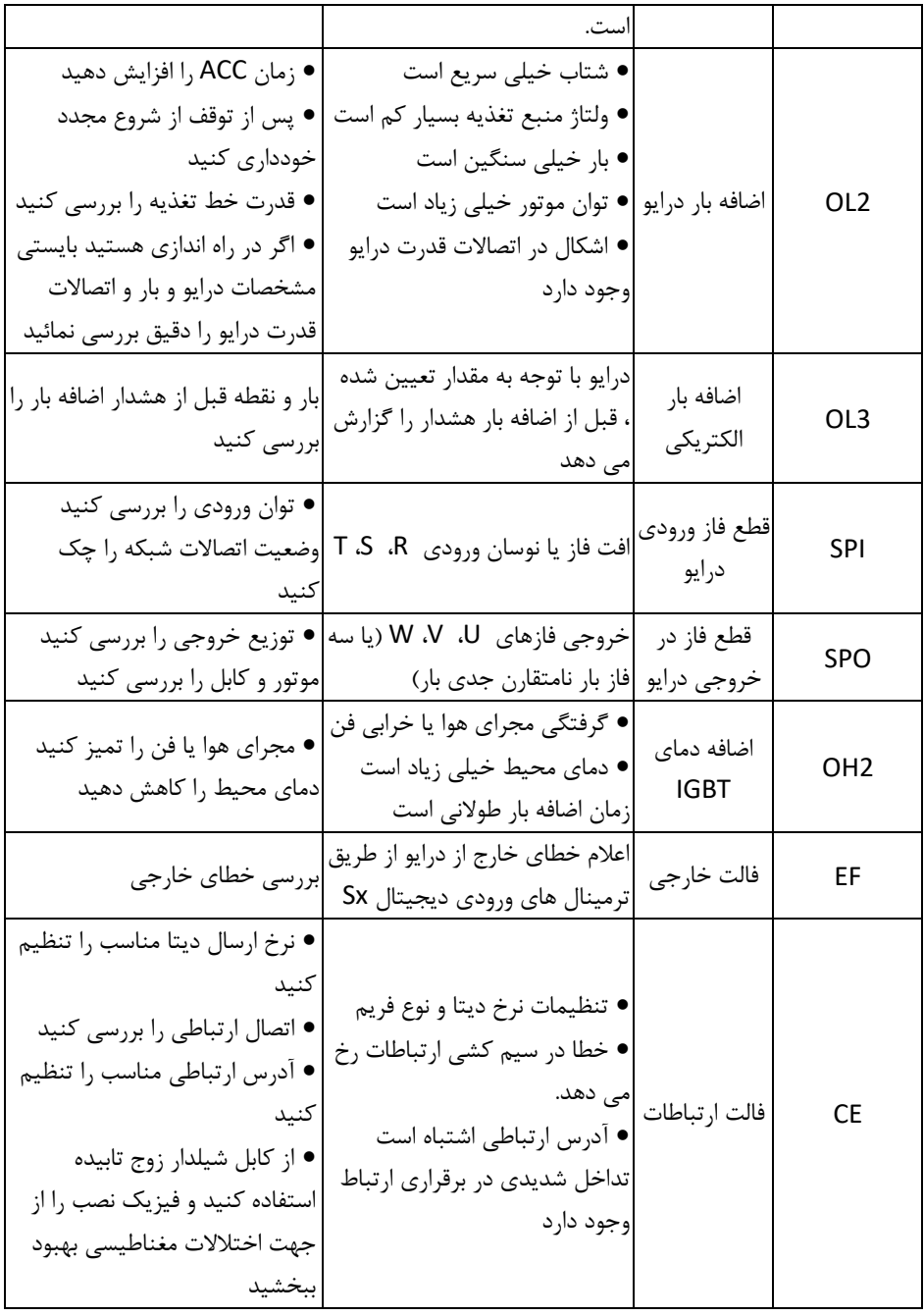

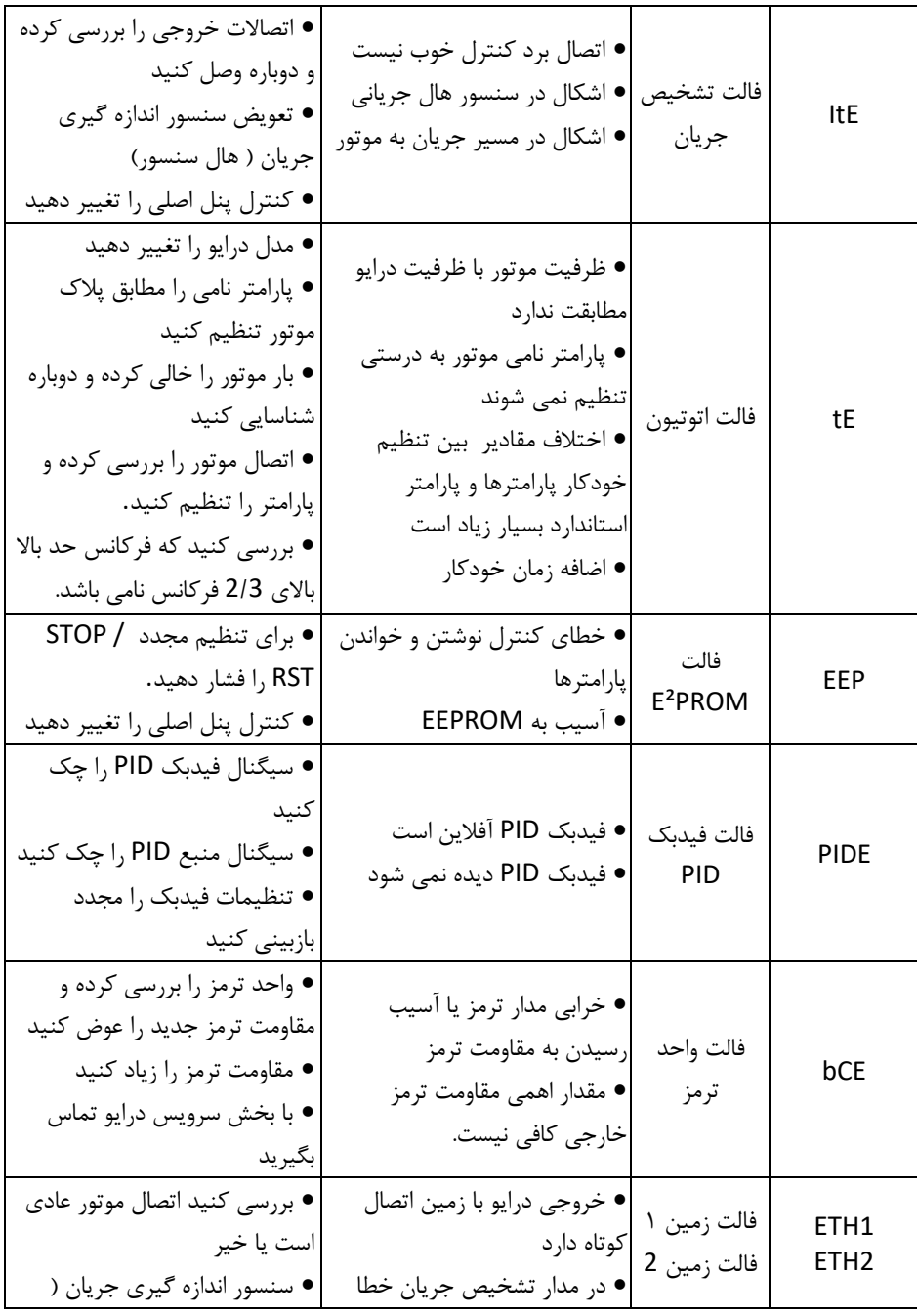

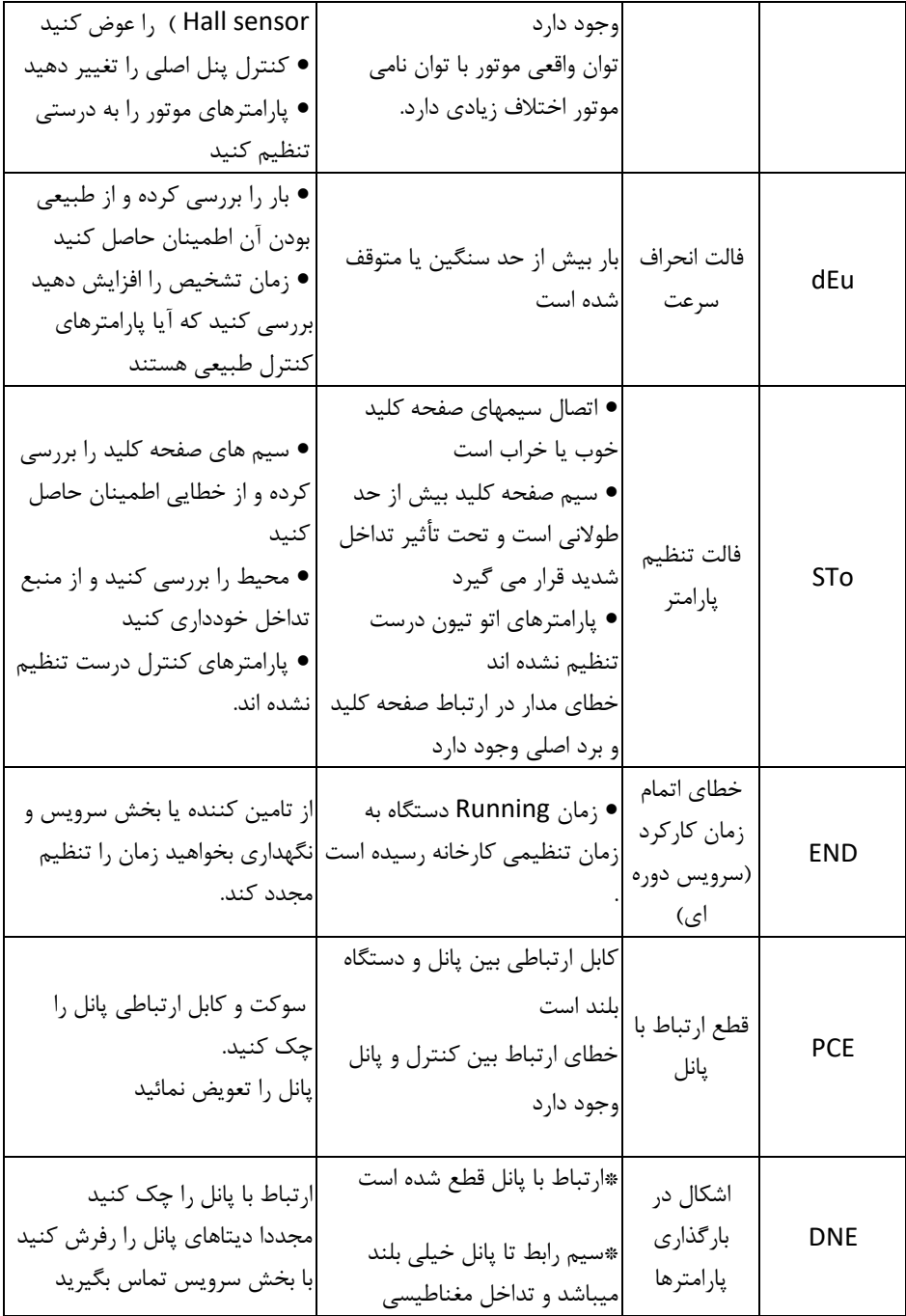

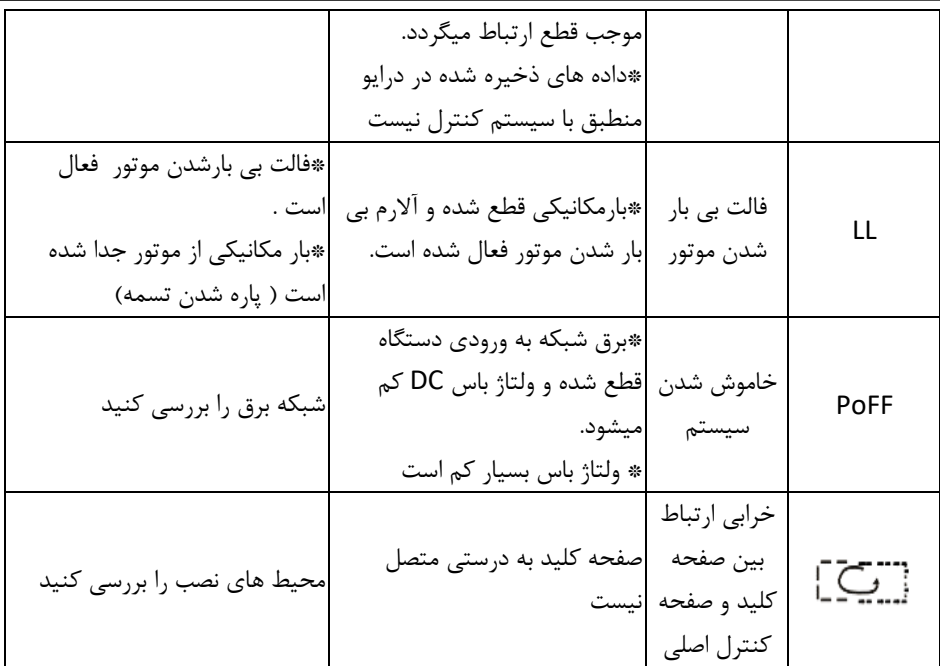

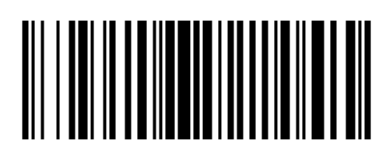

**Manual VX40 - Ver1.0 – 2022**

**www.partosanat.com**